#### **DSP First Mini-Project 02: PeZ**

Work alone for this mini project. You are free to discuss ideas with others.

## **Do This First**

Do Lab 11: **PeZ - The z, n, and** ωˆ **Domains** from the CD-ROM. In MATLAB use pezdemo to run PeZ.

# **Redo Tone Removal Step 1: Using Zeros**

Redo your tone removal project, this time thinking of placing zeros to remove the tone. You will get the same answer, however your approach is more general which will allow you to do more complicated

filters in the future. For example, suppose you want zeros as shown in the figure. The zeros appear to be located at  $e^{j\frac{\pi}{4}}$  and  $e^{-j\frac{\pi}{4}}$ , therefore  $H(z) = (z - e^{j\frac{\pi}{24}})(z - e^{-j\frac{\pi}{24}})$ . In MATLAB you can use the poly command (enter helpwin poly for more information) to convert from the roots of a polynomial to the coefficients of that polynomial. For example  $poly([2, -2])$  returns 1 0 -4, which says the polynomial  $1x^2 + 0x - 4$  has the roots 2 and -2.

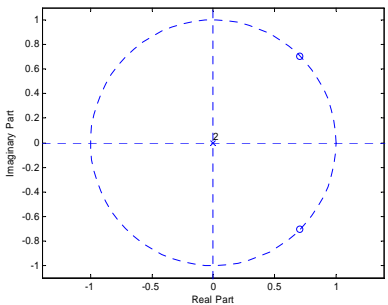

Therefore bb =  $poly([exp(i * pi / 4) exp(-i * pi / 4)])$  would assign bb to the polynomial that as the roots we are looking for. Finally, the command zplane(bb,1), will give the plot shown. You can notch out more frequencies by adding more roots to the poly command. What is plotted by:

bb =  $poly([exp(i * pi / 4) exp(-i * pi / 4) exp(i * pi / 2) exp(-i * pi / 2)]$  ? The frequency response can be plotted by using:  $ww = -pi:pi/100:pi;$ 

 $HH = \text{freqz}(\text{bb}, 1, \text{ww});$ 

plot(ww,abs(HH));

What should the frequency response look like?

### **Redo Tone Removal Step 2: Using Poles and Zeros**

Now that you've seen how to position zeros where you want them, you'll see that it is also easy to

position poles. For example, let's place some poles right behind the zeros from above. Like this:

The poles are at  $0.9e^{\pm j\frac{\pi}{4}}$  and  $0.9e^{\pm j\frac{\pi}{2}}$ . In MATLAB use: aa =  $poly(0.9*(exp(i*pi/4) exp(-i*pi/4))$  $exp(i * pi / 2) exp(-i * pi / 2)].$ The figure at the right was created with  $zplane$  (bb, aa); The frequency response can be found with:  $HH =$ 

freqz(bb,aa,ww);

Notice the frequencies between the zero'ed frequencies are not attenuated as much. In fact, they are

amplified slightly (times 1.2). The only problem left is for you to

figure out how to create a filter that amplifies by 1 rather than 1.2.

## **The Assignment**

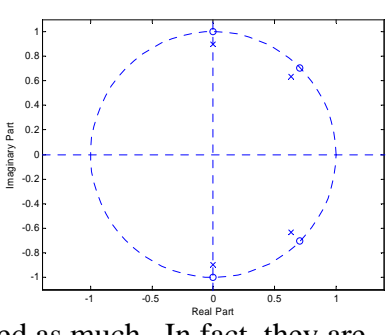

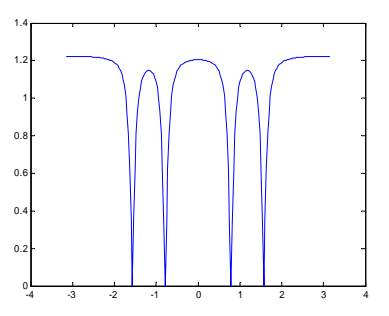

Redo the tone removal project using poles behind the zeros. Plot the frequency response for both approaches **on the same axis.** Describe how the sound has changed. Can you tell what the DC gain of your filter will be based on the *a* and *b* coefficients?

#### **Submit**

- 1) a .wav file,
- 2) a memo as in Mini Project 3,<br>3) your MATLAB code, and
- 3) your MATLAB code, and<br>4) your PeZ worksheet.
- your PeZ worksheet.